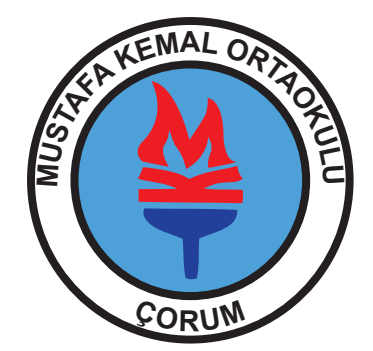

# **ÇORUM MUSTAFA KEMAL ORTAOKULU WEB SİTESİ KULLANIM KILAVUZU**

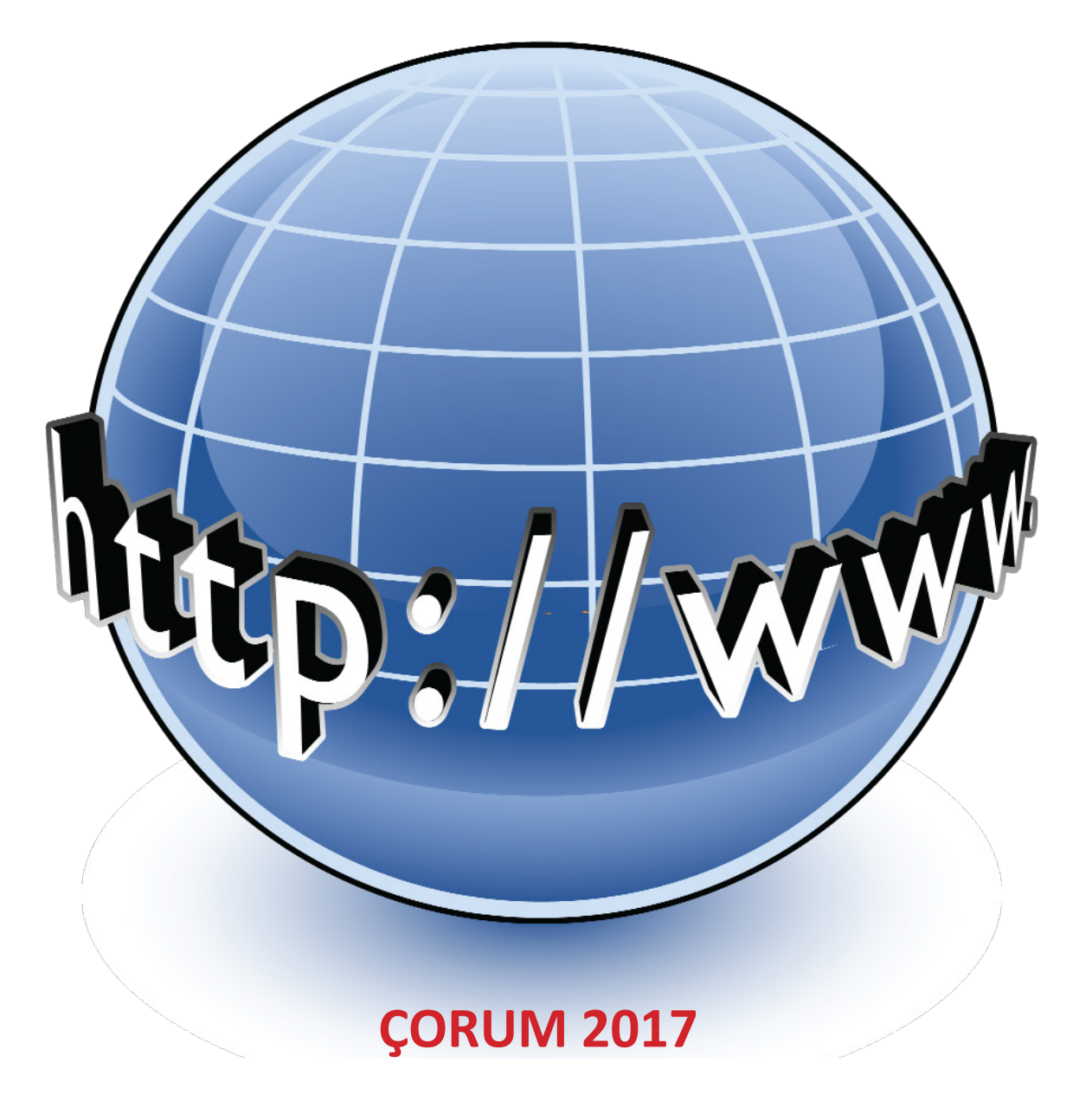

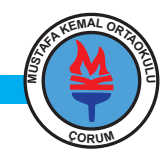

# **GENEL GÖRÜNÜM**

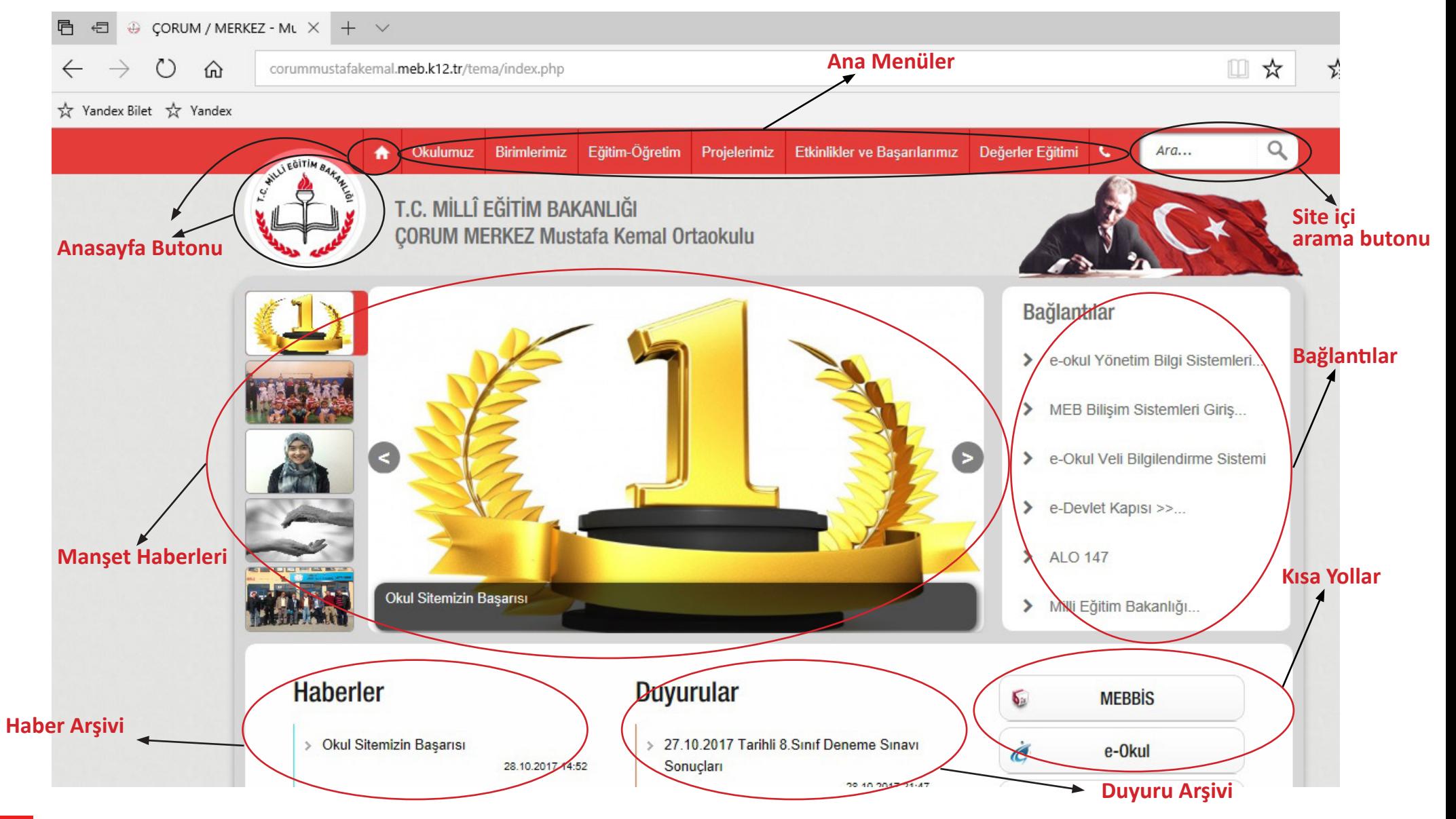

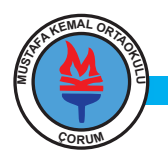

## **ALT MENÜLER**

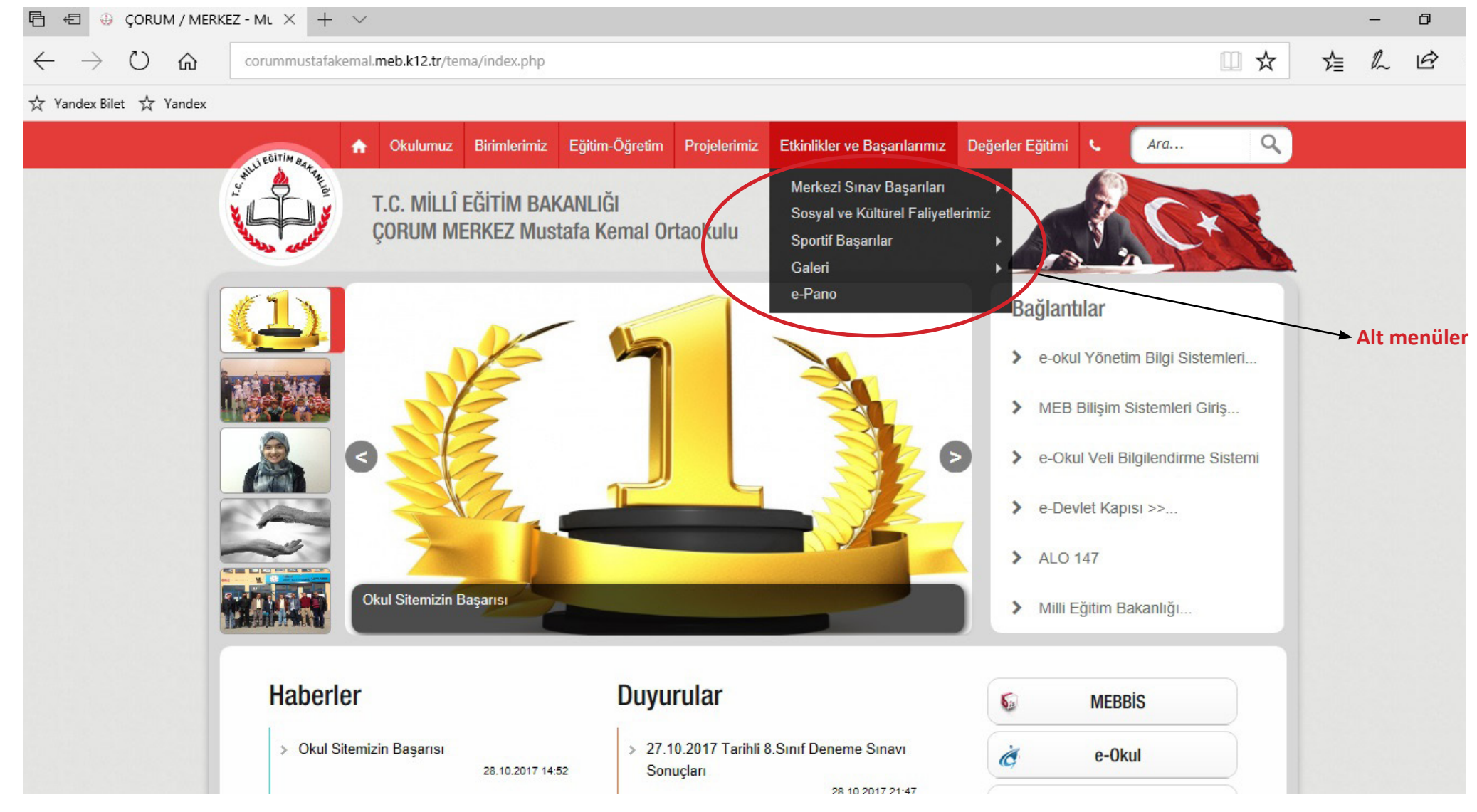

**Menülere tıklandığında alt menüler açılır. Eğer alt menünün yanında ikonu varsa o alt menünün de alt menüsü vardır.**

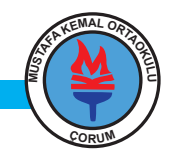

## **ALT MENÜLER**

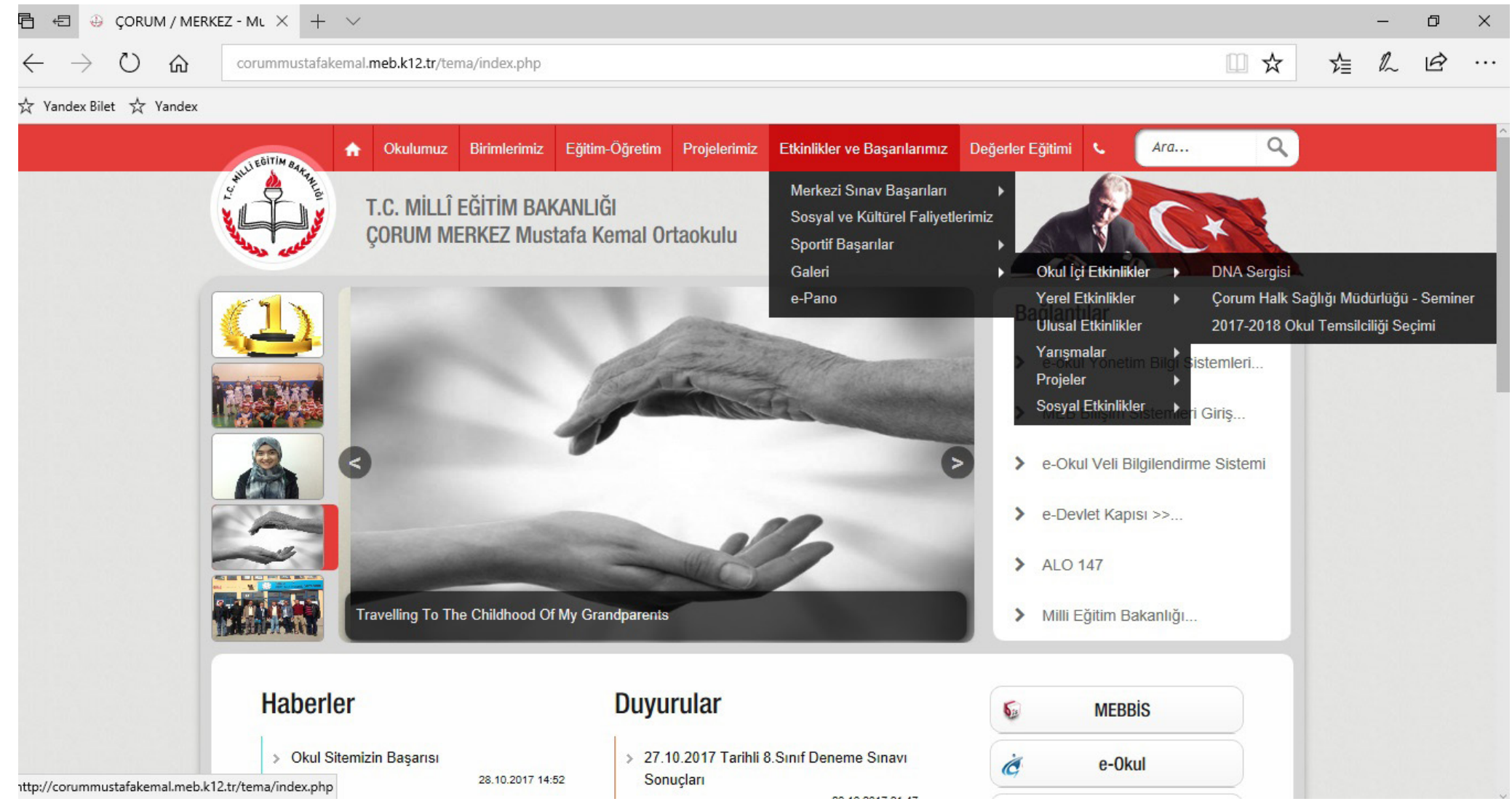

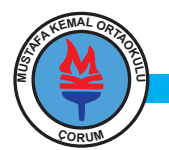

### **HABERLERDE GEZİNME**

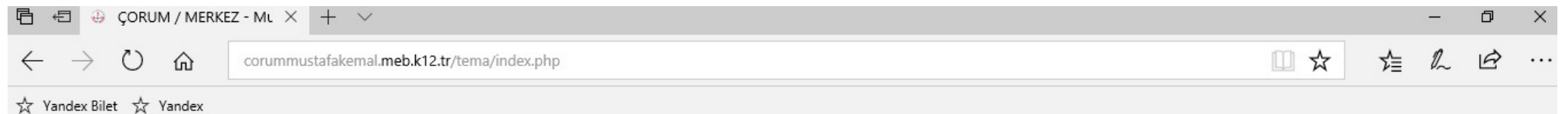

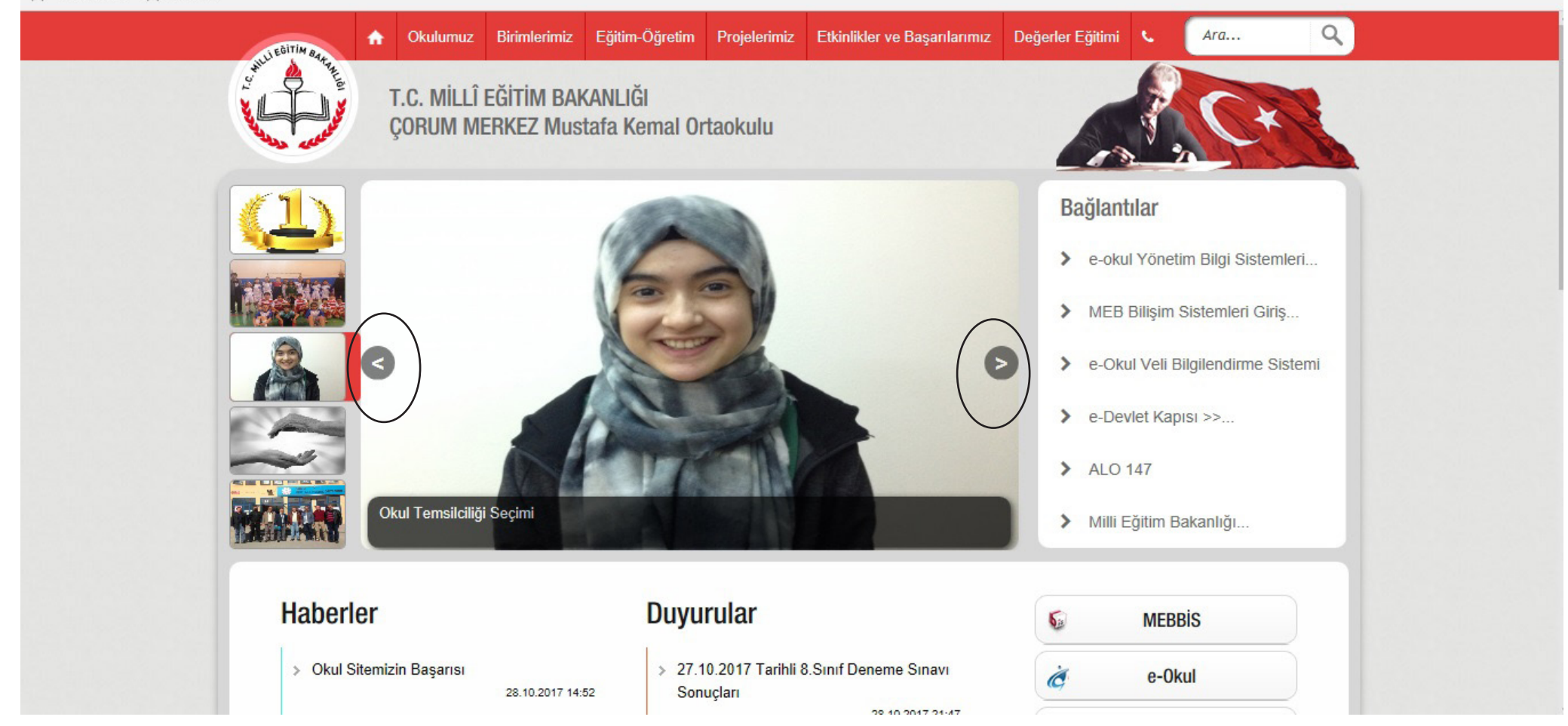

**Haberlerde gezinmek için ya manşet bölümünde fare küçük resimler üzerinde gezdirilir ya da daire içinde gösterilen ikonlara tıklanır. Haber içeriğine ulaşmak için haber başlığına(Örneğin: Okul Temsilciliği Seçimi) tıklanır.**

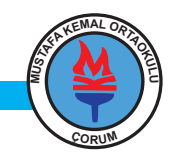

### **HABER VE DUYURU ARŞİVİNE ULAŞMA**

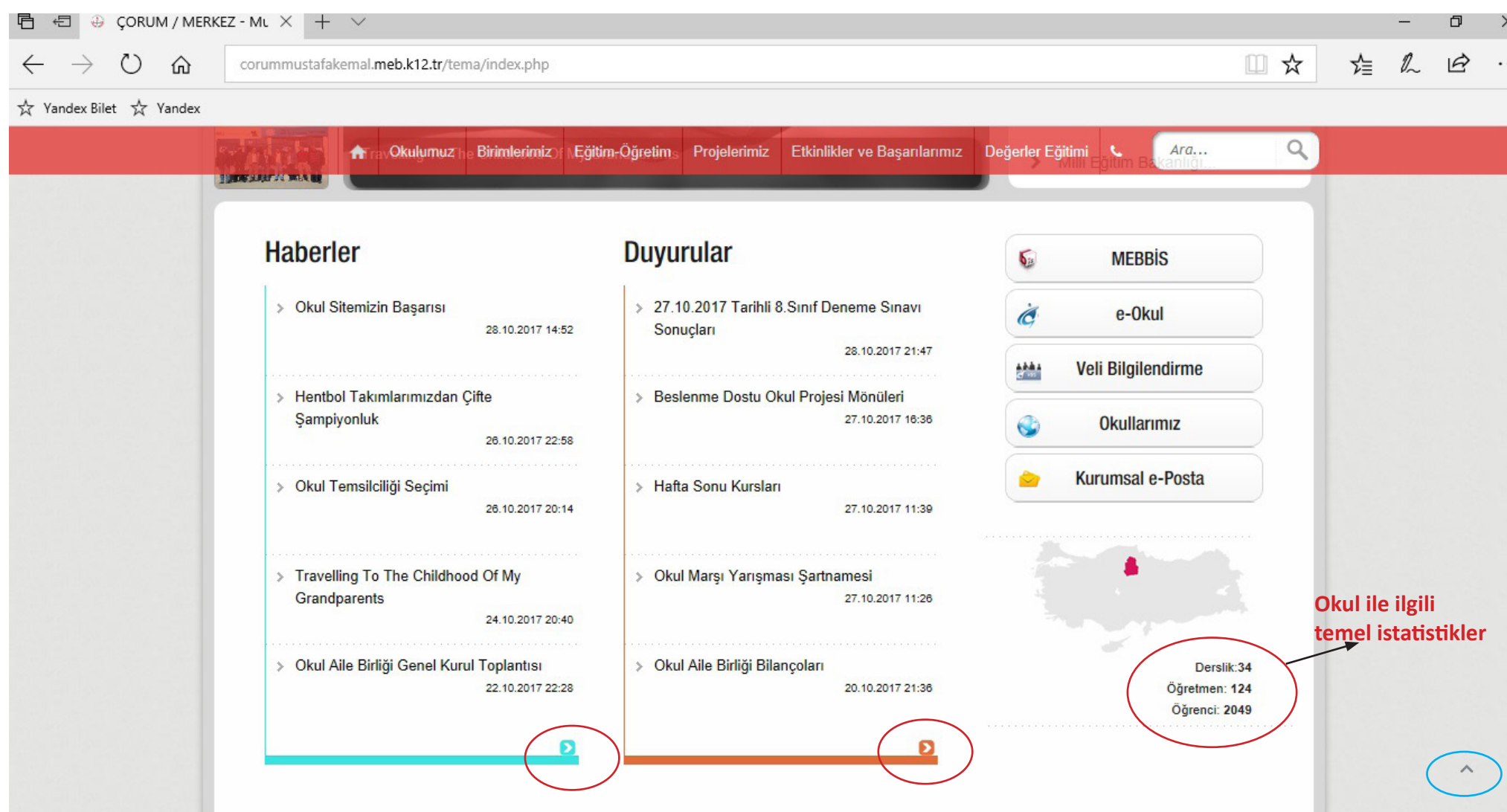

**Haber ve duyuru arşivine ulaşmak için resimde kırmızı daire ile gösterilen ikonlara tıklanır.Sayfanın en başına ulaşmak için resimde mavi daire ile gösterilen ikona tıklanır.**

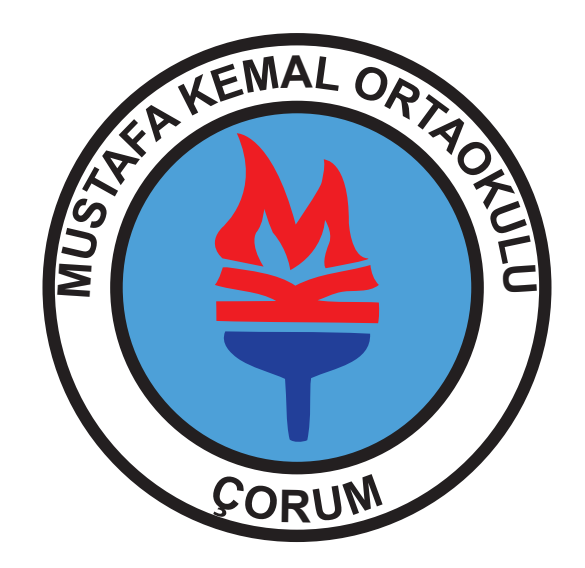

#### **Sitemizden en iyi şekilde faydalanmanız dileğiyle...**

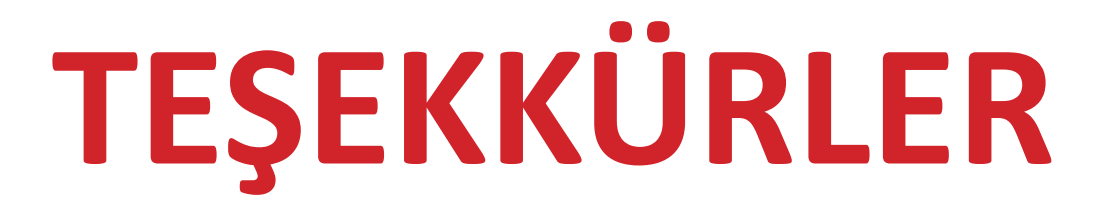